يحصلا رجحلا عضول تاسرامملا لضفأ تاسوريفالو تاسايسلا ببسب يزكرملا ءاضفلJا ةلاكو نم ةرجەلاو يشفتلاو ةيبطلا تامدخلا ةلاكو ىلإ ةيبوروألا ةريغصلا Ī

المحتويات

المقدمة المتطلبات الأساسية التكوين التحقق معلومات ذات صلة

## المقدمة

يمكن الآن تركيز المحاجر التالية بشكل جماعي على جهاز Cisco Security Management Appliance (SMA):

- مكافحة الفيروسات
	- تفشي
- إجراءات الحجر الصحي للنهج المستخدمة للرسائل التي تم التقاطها بواسطة: عوامل تصفية الرسائلعوامل تصفية المحتوىسياسات منع فقدان البيانات

إن تركيز هذه المحاجر يوفر الفوائد التالية:

- يمكن للمسؤولين إدارة الرسائل المعزولة من أجهزة أمان البريد الإلكتروني المتعددة (ESA (في موقع واحد.
- يتم تخزين الرسائل المعزولة خلف جدار الحماية بدلا من تخزينها في المنطقة المنزوعة السلاح، مما يقلل من مخاطر الأمان.
	- يمكن إجراء نسخ إحتياطي للحجر الصحي المركزي كجزء من وظيفة النسخ الاحتياطي القياسية في SMA.

# المتطلبات الأساسية

- SMA التي تشغل الإصدار 8. 1 (دليل مستخدم SMA، <u>الفصل 8، السياسة المركزية والفيروسات والحجر الصحي</u> ل<u>تفشي الأمراض</u>)
	- ESA التي تشغل الإصدار 8.0.1 (دليل مستخدم ESA، [الفصل ،27 الحجر الصحي\)](/content/dam/en/us/td/docs/security/esa/esa8-0/user_guide/ESA_8-0-1_User_Guide.pdf)
- جدار الحماية منفذ 7025 / TCP) دخل وخرج) / إستخدام اسم المضيف: سياسة المرور والفيروسات وبيانات الحجر الصحي ضد التفشي بين أجهزة أمان البريد الإلكتروني وجهاز إدارة الأمان عندما تكون هذه الميزة مركزية

# التكوين

بداية من ESA، في عملية عزل نهج موجودة، توجد رسائل نشطة في عملية عزل النهج:

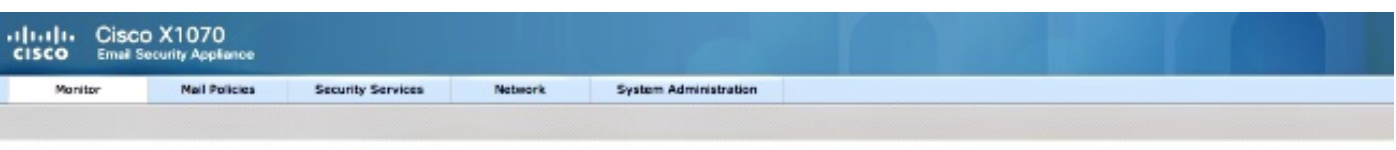

#### **Messages in Quarantine: "Policy"**

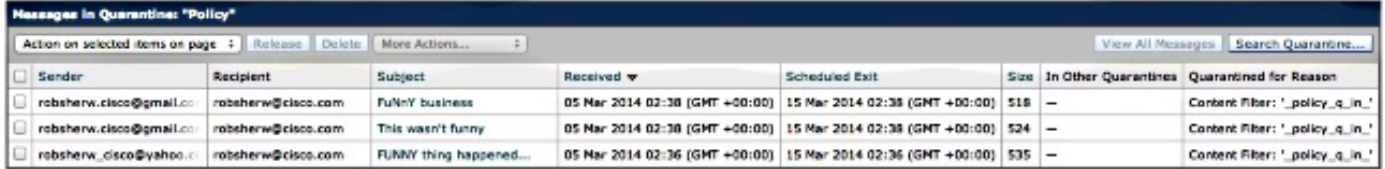

لترحيل هذه الرسائل ثم الاعتماد على SMA ليصبح الجهاز النشط الذي يملك "عزل النهج"، أكمل الاتجاهات التالية.

في SMA، انتقل إلى جهاز الإدارة > الخدمات المركزية > السياسة والفيروسات والحجر الصحي التفشي .إذا لم يكن قد تم التمكين بالفعل، انقر فوق تمكين:

## **Policy, Virus and Outbreak Quarantines**

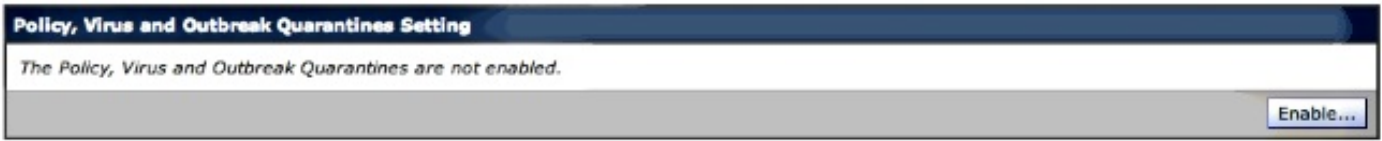

حدد الواجهة، إن أمكن، التي يقصد بها معالجة حركة المرور من ESA إلى SMA.

ملاحظة: قد يتم تغيير منفذ العزل، ولكن يلزم فتح هذا المنفذ إذا كانت هناك قائمة تحكم في الوصول (ACL( إلى الشبكة/جدار الحماية في موضعها.

## **Policy, Virus and Outbreak Quarantines**

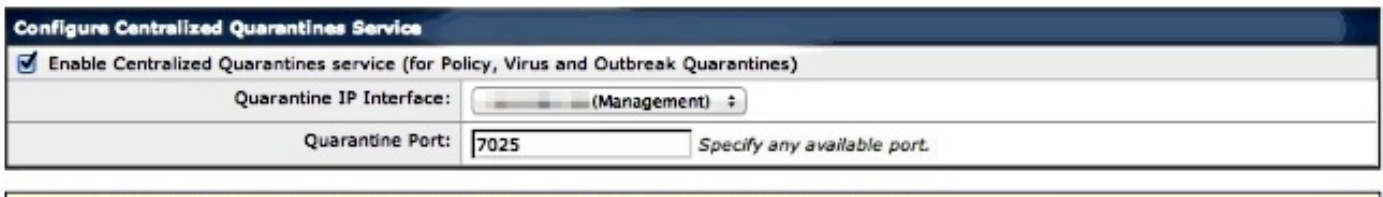

Configuring Centralized Policy, Virus, and Outbreak Quarantines requires the following additional steps:

1. Enable Centralized Policy, Virus, and Outbreak Quarantines for each ESA by selecting Centralized Services > Security Appliances. 2. Configure migration of local quarantines to centralized quarantines by selecting Centralized Services > Policy, Virus, and Outbreak Quarantines.<br>3. Initiate migration to centralized quarantines by going to each ESA and

انقر على إرسال. سيتم تحديث الشاشة لإظهار رسالة ؟تمكين الخدمة؟، التي تظهر أدناه:

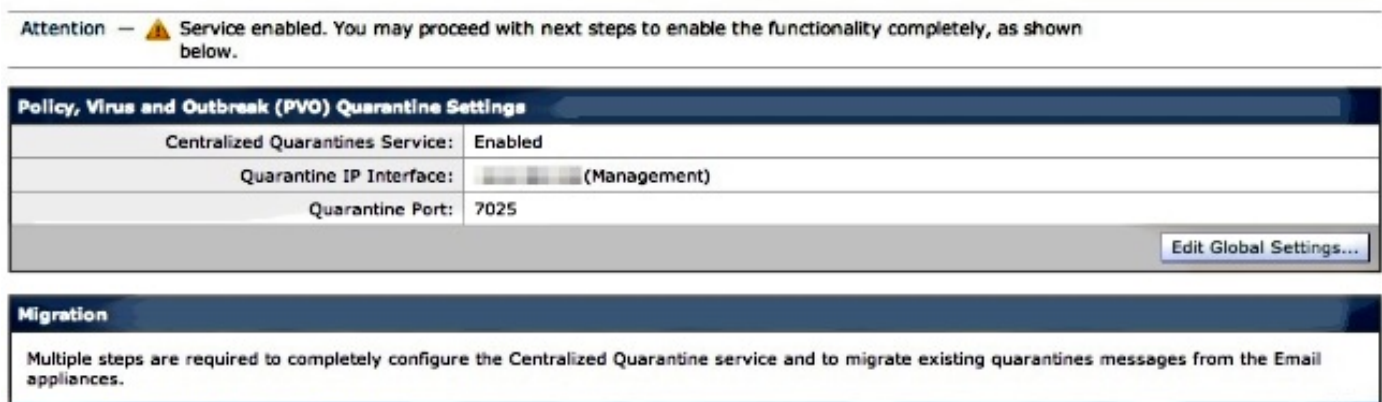

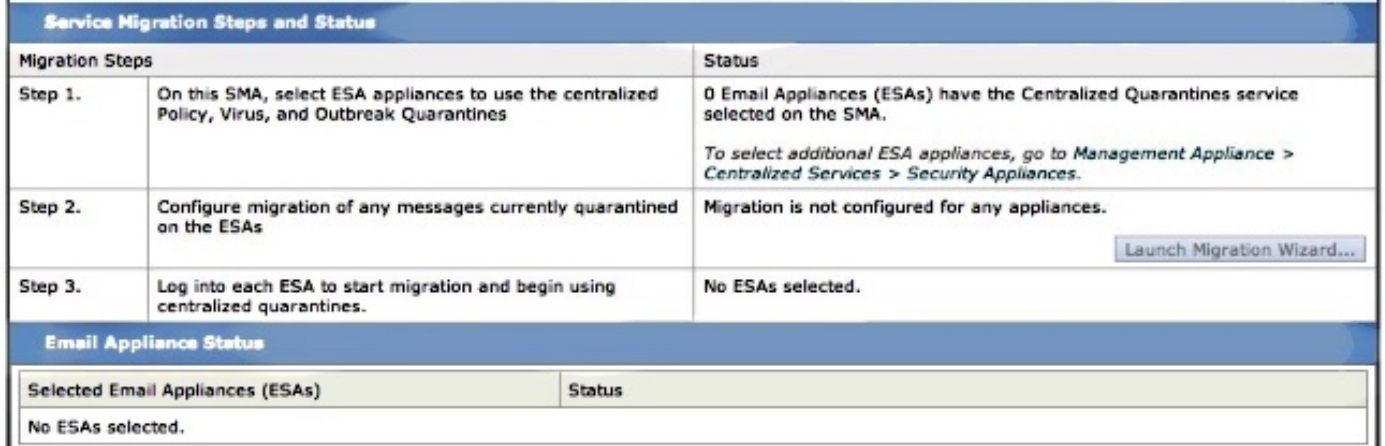

انتقل إلى جهاز الإدارة > الخدمات المركزية > أجهزة الأمان وأضف اتصال ESA إلى SMA:

## **Security Appliances**

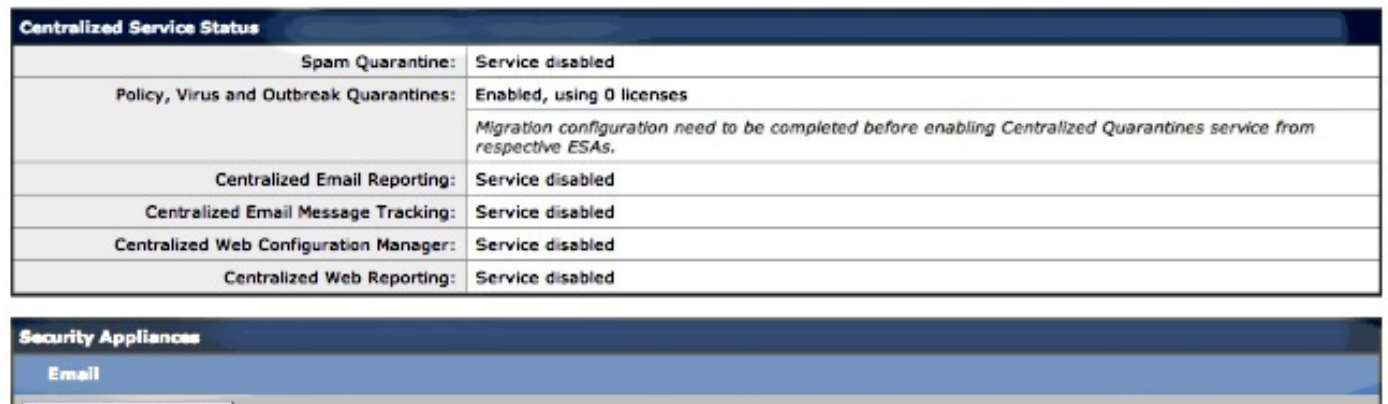

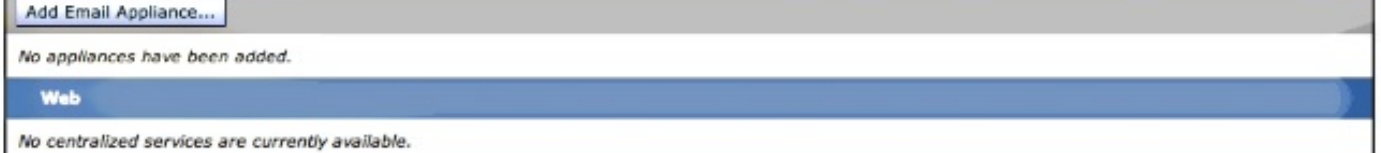

انقر فوق إضافة جهاز بريد إلكتروني.

ملاحظة: تحتاج فقط إلى إضافة عنوان IP الذي ستستخدمه SMA للاتصال ب ESA .يتم إستخدام اسم الجهاز كمرجع إداري فقط.

#### **Add Email Security Appliance**

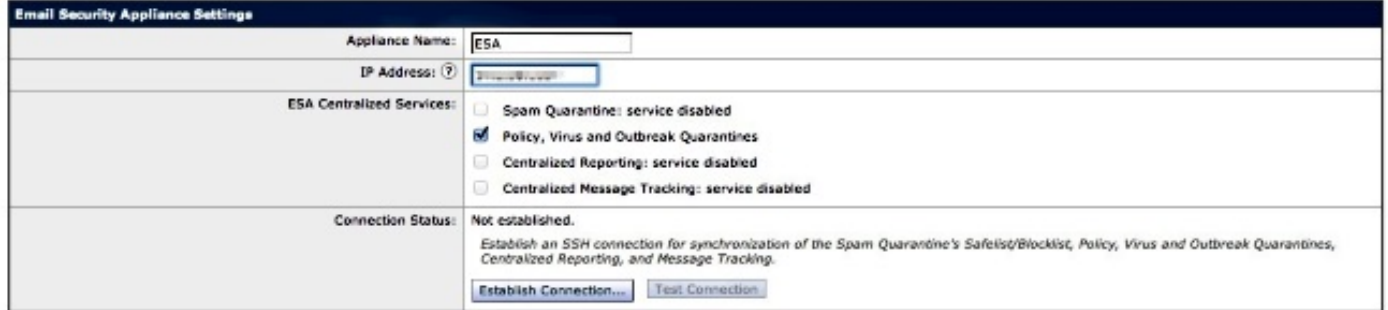

تأكد من تأسيس الاتصال واختبار الاتصال. عند إنشاء اتصال من SMA إلى ESA، سيتم طلب اسم المستخدم وكلمة المرور للمسؤول .هذا هو المستخدم الإداري وكلمة مرور ESA الذي تتم إضافته .بناء على ما هو نشط بالفعل مقابل ما تتم إضافته، قد تختلف نتائج الاختبار، ولكن يجب أن تكون مشابهة لما يلي:

## **Add Email Security Appliance**

Warning  $-$  Not all services are correctly configured on the remote appliance:

. Policy, Virus and Outbreak Quarantines capability check: OK

. Policy, Virus and Outbreak Quarantines service check: Warning: Go to Centralized Services > Policy, Virus and Outbreak Quarantine to configure migration once you submit/commit the changes.

تأكد من إرسال التغييرات وتنفيذها عند هذه النقطة على SMA.

في الوقت الحالي، إذا قمت بإعادة زيارة ESA ومحاولة تكوين قسم الخدمات المركزية الخاص بالحجر الصحي للسياسات، فسيكون مماثلا لما يلي:

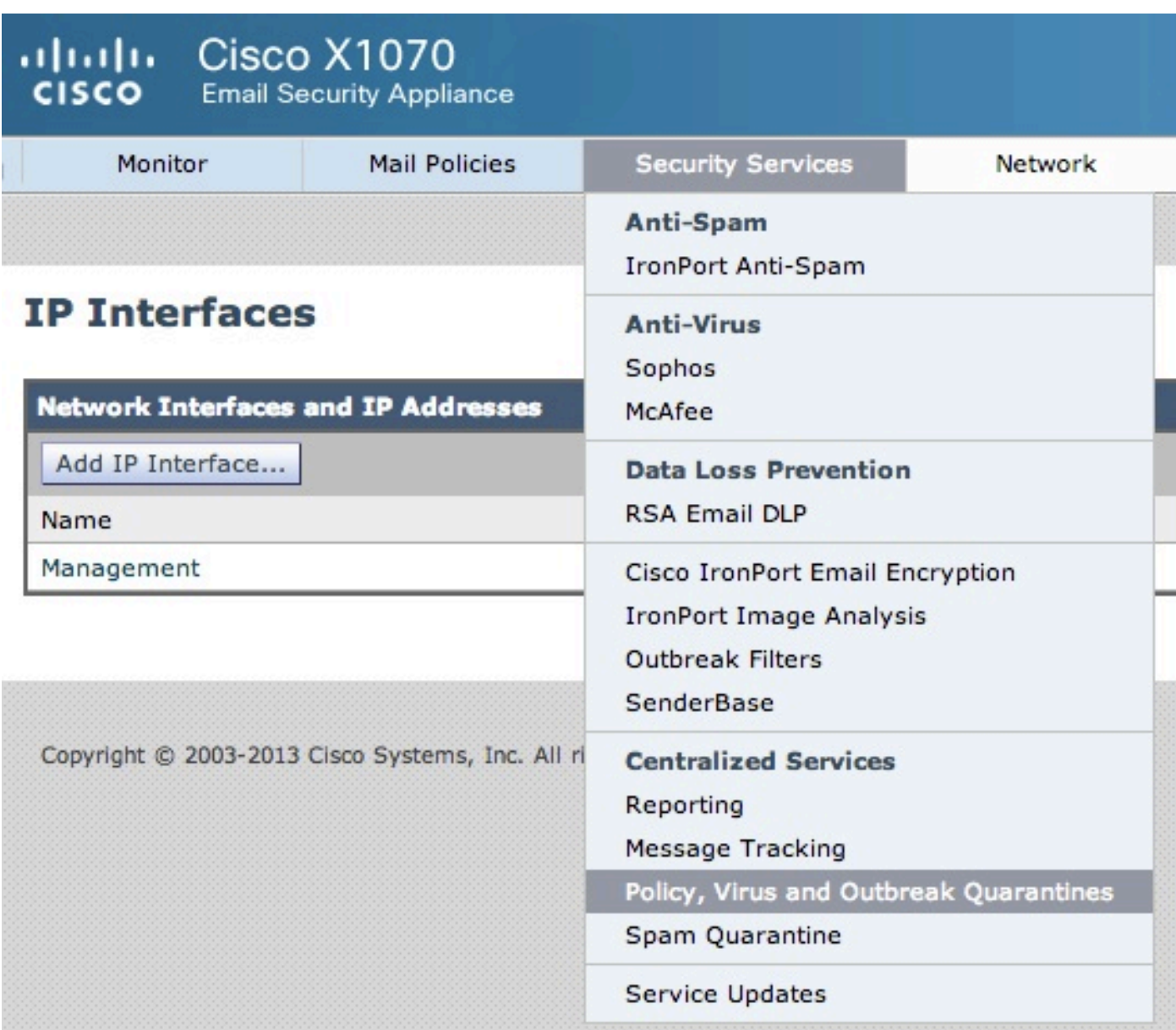

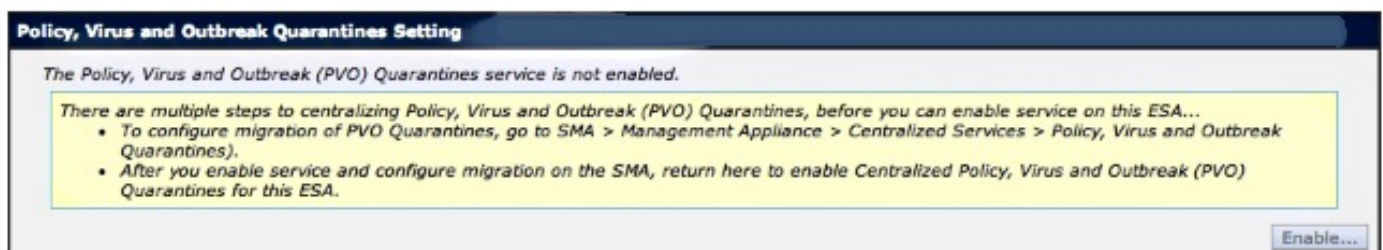

لا يزال يتعين إكمال خطوات الترحيل على SMA. ارجع إلى SMA وتابع القسم التالي.

Warning - Appliance ESA has been added. Not all services are correctly configured on the remote appliance:

- . Policy, Virus and Outbreak Quarantines capability check: OK
	- Policy, Virus and Outbreak Quarantines service check: Warning: Go to Centralized Services > Policy, Virus and Outbreak Quarantine to configure migration once you submit/commit the changes.

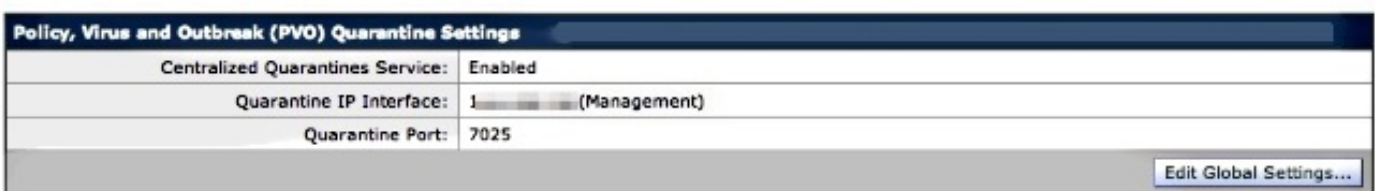

#### **Migration**

Multiple steps are required to completely configure the Centralized Quarantine service and to migrate existing quarantines messages from the Email appliances.

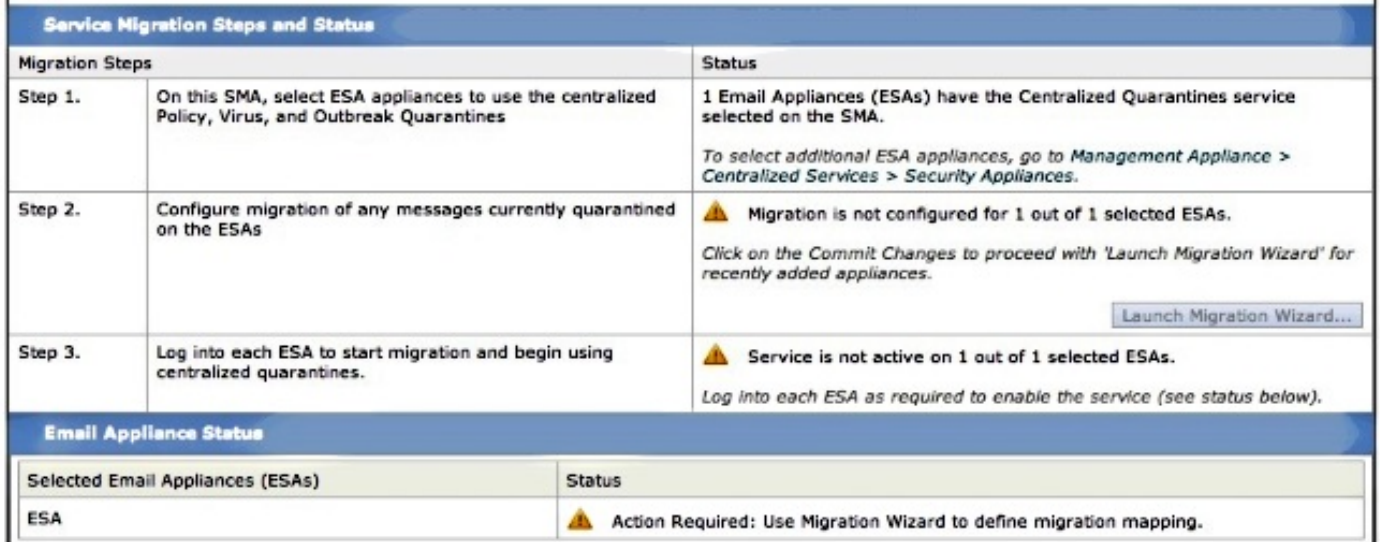

بمجرد اكتمال تغييرات الالتزام، سيصبح معالج بدء التشغيل للترحيل من الخطوة 2 نشطا:

Migration is not configured for 1 out of 1 selected ESAs.

Use the Migration Wizard to configure how quarantined messages will be migrated.

Launch Migration Wizard...

حدد تشغيل معالج الترحيل وتابع كما يلي:

## **Configure Migration**

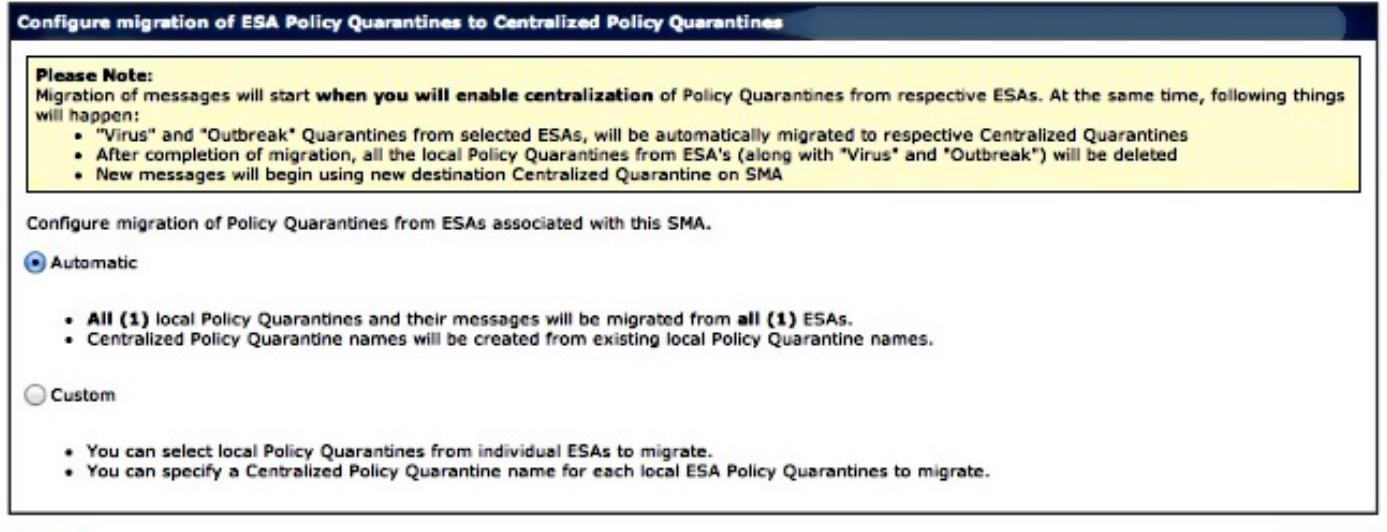

### Cancel

 $Next >$ 

إذا كان سيتم ترحيل عملية عزل معينة فقط، أختر مخصص. في هذا المثال، سنستمر في إستخدام Automatic، التي ستقوم بترحيل أي/كل إجراءات الحجر الصحي الخاصة بالسياسات من ESA إلى SMA .يرجى ملاحظة أنك سترى الاسم المحدد الذي تم إختياره أثناء إضافة ESA السابق ذكره، متبوعا بعنوان IP المستخدم في الاتصال:

### **Configure Migration**

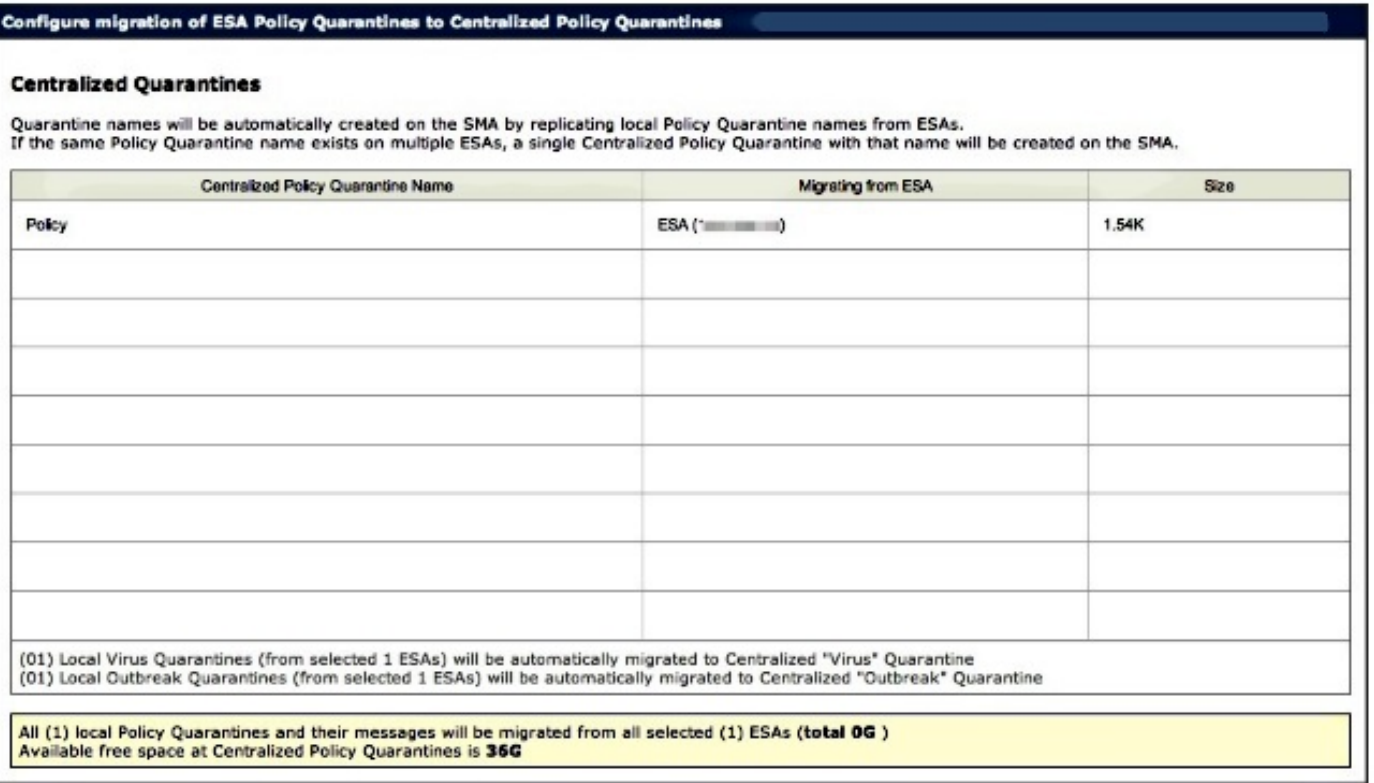

 $\leq$  Back

طقطقت بعد ذلك، وتابع:

 $Next >$ 

## **Configure Migration**

## Configure migration of ESA Policy Quarantines to Centralized Policy Quarantines

#### **Migration is configured**

#### **Please Note:**

Migration of messages will start when you will enable centralization of Policy Quarantines from respective ESAs. At the same time, following things will happen:

- "Virus" and "Outbreak" Quarantines from selected ESAs, will be automatically migrated to respective Centralized Quarantines<br>After completion of migration, all the local Policy Quarantines from ESA's (along with "Virus" and
- $\bullet$

أخيرا، انقر فوق إرسال، ويتم تقديم إعلام "النجاح":

## **Policy, Virus and Outbreak Quarantines**

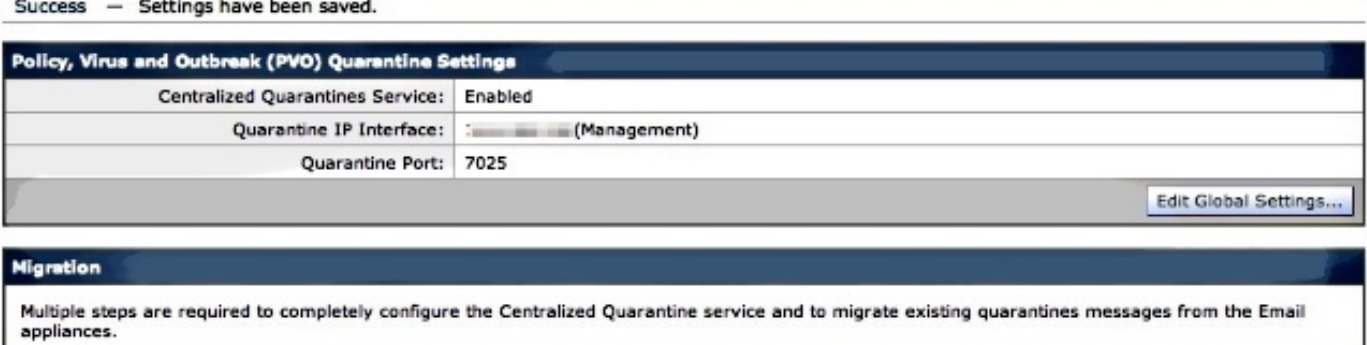

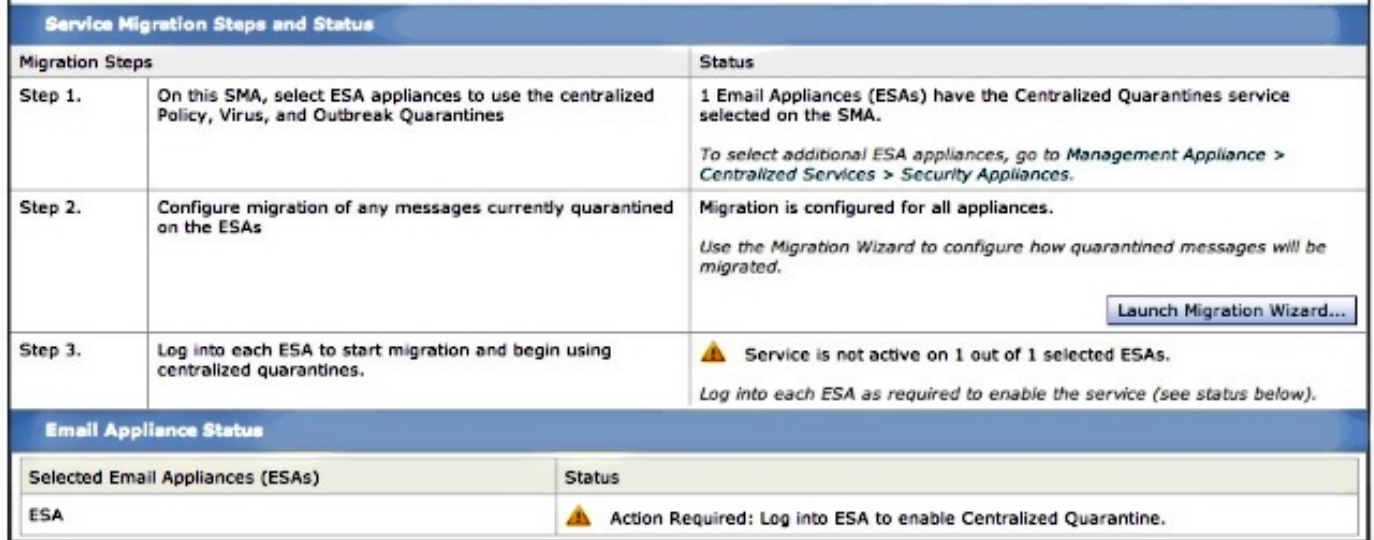

## قم بإكمال تغييراتك على SMA.

بالرجوع إلى وكالة الفضاء الأوروبية، انتقل إلى الخدمات الأمنية > السياسة، الفيروس والحجر الصحي للفاشيات. تم الآن التعرف على الخطوات الأساسية الخاصة ب SMA:

## **Policy, Virus and Outbreak Quarantines**

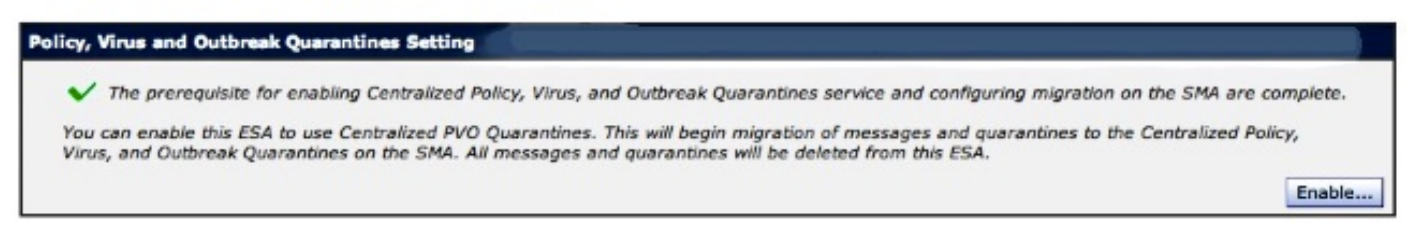

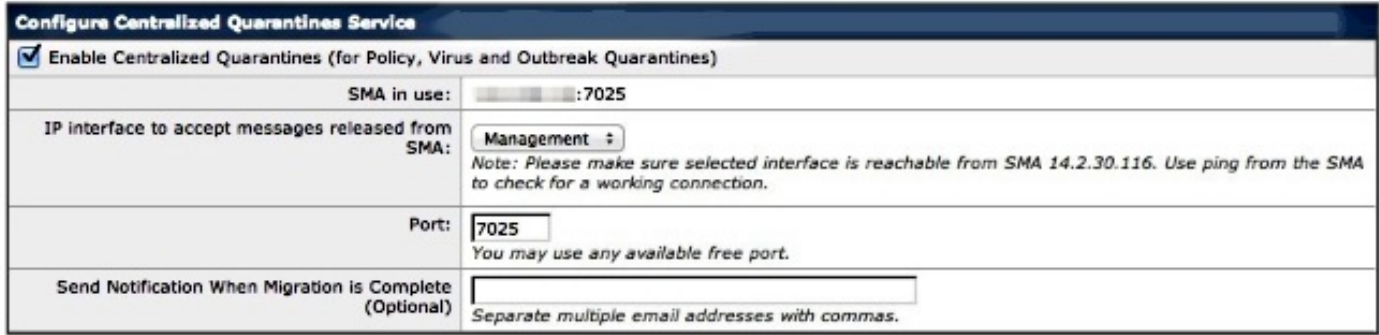

#### **Quarantines Migration**

. Migration to centralized quarantines will start as soon as you submit and commit this page.

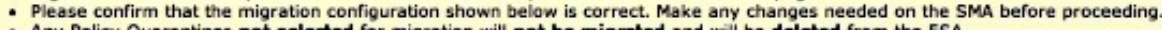

Any Policy Quarantines not selected for migration will not be migrated and will be deleted from th

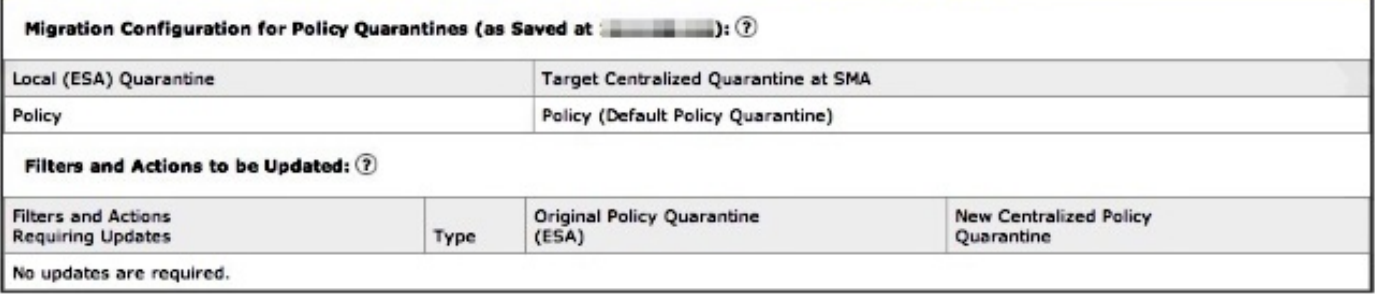

لاحظوا انه هنا أيضا يلاحظ المنفذ الملائم المستخدم للاتصال. يجب أن تكون هذه الملفات متطابقة، وفي حالة إستخدام قائمة التحكم في الوصول (ACL (إلى جدار الحماية/الشبكة، يجب فتحها للسماح بالهجرة المناسبة بين ESA و SMA.

ملاحظة: إذا كان لديك سياسات وفيروسات وحجر للفاشيات تم تكوينه على وكالة الفضاء الأوروبية، فإن ترحيل المحجر وجميع رسائلها يبدأ بمجرد أن تقوم بهذا التغيير.

ملاحظة: يمكن أن تكون عملية ترحيل واحدة فقط قيد التقدم في أي وقت. لا تقم بتمكين عمليات الحجر الصحي للسياسة المركزية والفيروسات والتفشي على جهاز آخر لأمان البريد الإلكتروني حتى تكتمل عملية الترحيل السابقة.

انقر فوق **إرسال**، وأخيرا انقر فوق **الالتزام**. يجب أن يكون إعلام المعلومات مماثلا. إذا كان هناك عدد كبير من الرسائل قيد العزل المحلي بالفعل، فقد يستغرق معالجتها بعض الوقت من ESA إلى SMA:

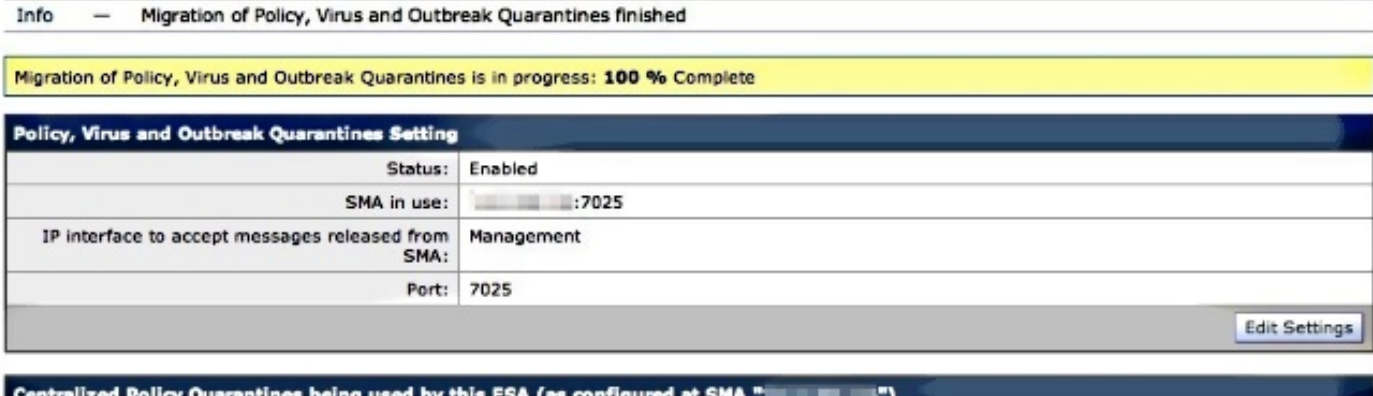

**Centralized Quarantines** Policy

> أعد زيارة SMA، وانتقل إلى جهاز الإدارة > الخدمات المركزية > السياسة والفيروسات والحجر الصحي لتفشي **الأمراض**. سيتم الآن إكمال خطوات الترحيل:

## **Policy, Virus and Outbreak Quarantines**

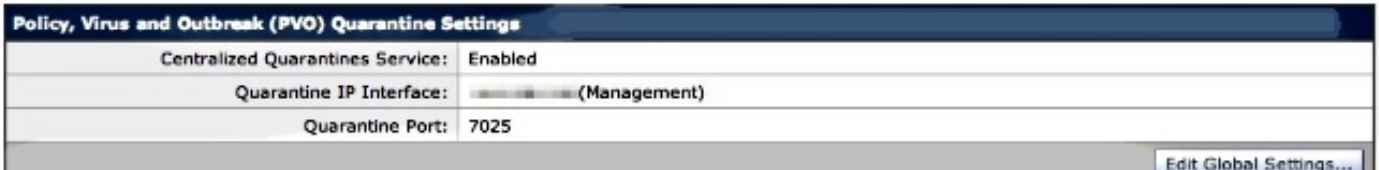

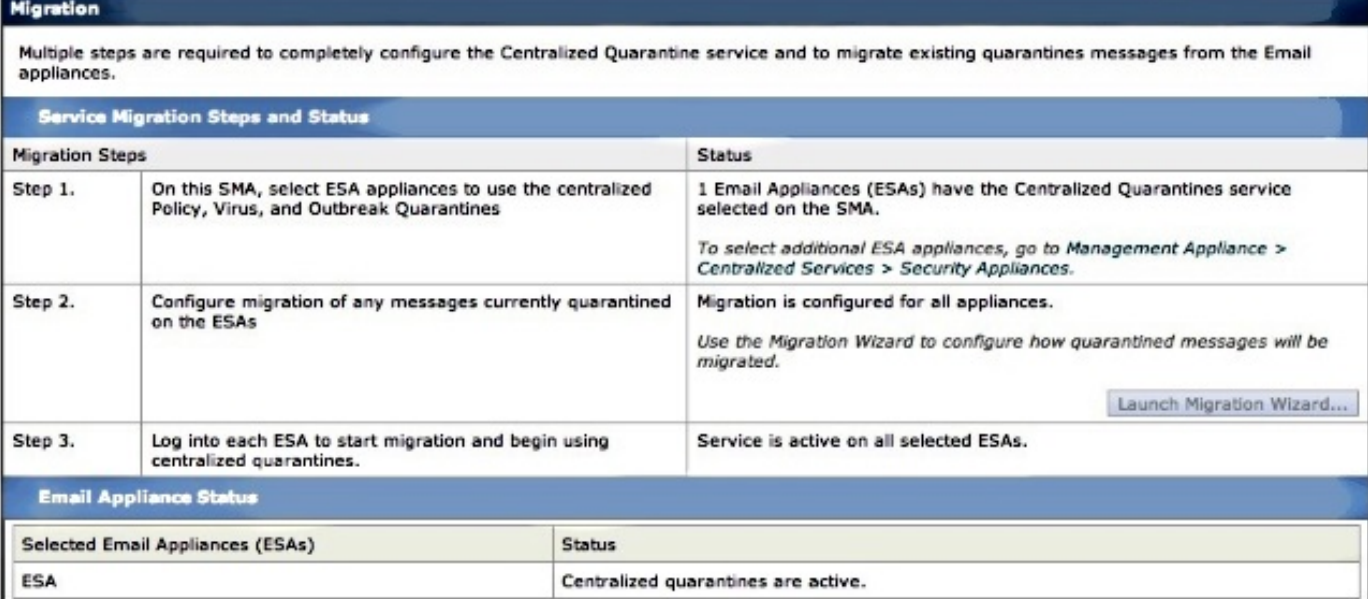

# التحقق

وفي الوقت الحالي، تم الانتهاء من ترحيل الحجر الصحي الخاص بالسياسة من ESA إلى SMA. للتحقق النهائي، تحقق من عزل النهج على SMA:

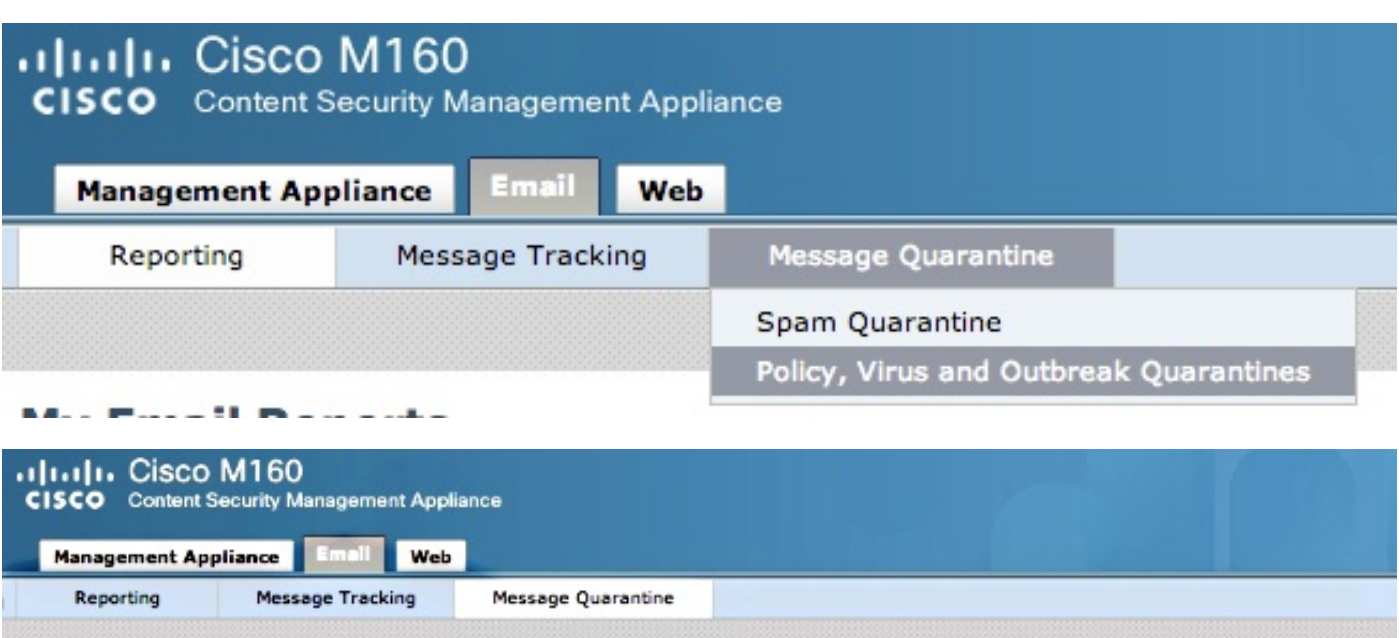

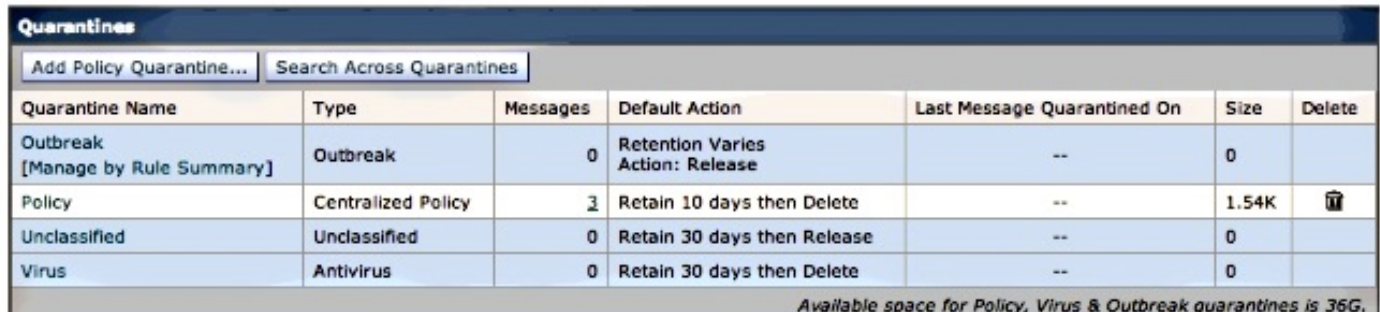

## يجب أن ترى نفس الرسائل التي أدرجت أصلا في ESA. حدد الارتباط التشعبي # في عمود الرسائل، وتحقق من:

#### **Messages in Quarantine: "Policy"**

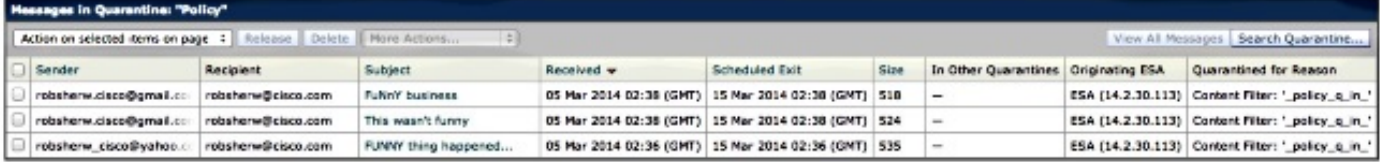

إذا نظرت إلى log\_mail على ESA، فسيتم عرض ترحيل الرسائل الفعلية:

## ملاحظة: لاحظ إستخدام الاتصال بين ESA (XX.X.XXXX) و SMA (YY.Y.YY.YYY) عبر المنفذ 7025.

Wed Mar 5 02:48:40 2014 Info: New SMTP DCID 2 interface XX.X.XX.XXX address YY.Y.YY.YYY port 7025 Wed Mar 5 02:48:40 2014 Info: DCID 2 TLS success protocol TLSv1 cipher RC4-SHA the.cpq.host Wed Mar 5 02:49:52 2014 Info: New SMTP DCID 3 interface XX.X.XX.XXX address YY.Y.YY.YYY port 7025 Wed Mar 5 02:49:52 2014 Info: DCID 3 TLS success protocol TLSv1 cipher RC4-SHA the.cpq.host Wed Mar 5 02:50:22 2014 Info: New SMTP DCID 4 interface XX.X.XX.XXX address YY.Y.YY.YYY port 7025 Wed Mar 5 02:50:22 2014 Info: DCID 4 TLS success protocol TLSv1 cipher RC4-SHA the.cpq.host

Wed Mar 5 02:50:23 2014 Info: New SMTP DCID 5 interface XX.X.XX.XXX address YY.Y.YY.YYY port 7025 Wed Mar 5 02:50:23 2014 Info: DCID 5 TLS success protocol TLSv1 cipher RC4-SHA the.cpq.host Wed Mar 5 02:50:40 2014 Info: New SMTP DCID 6 interface XX.X.XX.XXX address YY.Y.YY.YYY port 7025 Wed Mar 5 02:50:40 2014 Info: DCID 6 TLS success protocol TLSv1 cipher RC4-SHA the.cpq.host Wed Mar 5 02:50:41 2014 Info: New SMTP DCID 7 interface XX.X.XX.XXX address YY.Y.YY.YYY port 7025 Wed Mar 5 02:50:41 2014 Info: DCID 7 TLS success protocol TLSv1 cipher RC4-SHA the.cpq.host Wed Mar 5 02:50:42 2014 Info: New SMTP DCID 8 interface XX.X.XX.XXX address YY.Y.YY.YYY port 7025 Wed Mar 5 02:50:42 2014 Info: DCID 8 TLS success protocol TLSv1 cipher RC4-SHA the.cpq.host Wed Mar 5 02:51:01 2014 Info: New SMTP DCID 9 interface XX.X.XX.XXX address YY.Y.YY.YYY port 7025 Wed Mar 5 02:51:01 2014 Info: DCID 9 TLS success protocol TLSv1 cipher RC4-SHA the.cpq.host Wed Mar 5 02:51:01 2014 Info: CPQ listener cpq\_listener starting Wed Mar 5 02:51:01 2014 Info: New SMTP DCID 10 interface XX.X.XX.XXX address YY.Y.YY.YYY port 7025 Wed Mar 5 02:51:01 2014 Info: DCID 10 TLS success protocol TLSv1 cipher RC4-SHA the.cpq.host Wed Mar 5 02:51:02 2014 Info: New SMTP DCID 11 interface XX.X.XX.XXX address YY.Y.YY.YYY port 7025 Wed Mar 5 02:51:02 2014 Info: DCID 11 TLS success protocol TLSv1 cipher RC4-SHA the.cpq.host Wed Mar 5 02:51:02 2014 Info: MID 1 enqueued for transfer to centralized quarantine (\_Policy" (content filter \_policy\_q\_in" Wed Mar 5 02:51:02 2014 Info: MID 1 queued for delivery Wed Mar 5 02:51:02 2014 Info: New SMTP DCID 12 interface XX.X.XX.XXX address YY.Y.YY.YYY port 7025 Wed Mar 5 02:51:02 2014 Info: DCID 12 TLS success protocol TLSv1 cipher RC4-SHA the.cpq.host Wed Mar 5 02:51:02 2014 Info: Delivery start DCID 12 MID 1 to RID [0] to Centralized Policy Quarantine Wed Mar 5 02:51:02 2014 Info: MID 2 enqueued for transfer to centralized quarantine (\_Policy" (content filter \_policy\_q\_in" Wed Mar 5 02:51:02 2014 Info: MID 2 queued for delivery Wed Mar 5 02:51:02 2014 Info: MID 3 enqueued for transfer to centralized quarantine (\_Policy" (content filter \_policy\_q\_in" Wed Mar 5 02:51:02 2014 Info: MID 3 queued for delivery Wed Mar 5 02:51:02 2014 Info: Message done DCID 12 MID 1 to RID [0] (centralized (policy quarantine 'Wed Mar 5 02:51:02 2014 Info: MID 1 RID [0] Response 'ok: Message 1 accepted Wed Mar 5 02:51:02 2014 Info: Message finished MID 1 done Wed Mar 5 02:51:02 2014 Info: MID 1 migrated from all quarantines Wed Mar 5 02:51:02 2014 Info: Delivery start DCID 12 MID 2 to RID [0] to Centralized Policy Quarantine Wed Mar 5 02:51:02 2014 Info: New SMTP DCID 13 interface XX.X.XX.XXX address YY.Y.YY.YYY port 7025 Wed Mar 5 02:51:02 2014 Info: DCID 13 TLS success protocol TLSv1 cipher RC4-SHA the.cpq.host Wed Mar 5 02:51:02 2014 Info: New SMTP DCID 14 interface XX.X.XX.XXX address YY.Y.YY.YYY port 7025 Wed Mar 5 02:51:02 2014 Info: DCID 14 TLS success protocol TLSv1 cipher RC4-SHA the.cpq.host Wed Mar 5 02:51:02 2014 Info: Message done DCID 12 MID 2 to RID [0] (centralized (policy quarantine 'Wed Mar 5 02:51:02 2014 Info: MID 2 RID [0] Response 'ok: Message 2 accepted Wed Mar 5 02:51:02 2014 Info: Message finished MID 2 done Wed Mar 5 02:51:02 2014 Info: MID 2 migrated from all quarantines Wed Mar 5 02:51:02 2014 Info: Delivery start DCID 12 MID 3 to RID [0] to Centralized Policy Quarantine Wed Mar 5 02:51:02 2014 Info: Message done DCID 12 MID 3 to RID [0] (centralized (policy quarantine 'Wed Mar 5 02:51:02 2014 Info: MID 3 RID [0] Response 'ok: Message 3 accepted Wed Mar 5 02:51:02 2014 Info: Message finished MID 3 done Wed Mar 5 02:51:02 2014 Info: MID 3 migrated from all quarantines Wed Mar 5 02:51:02 2014 Info: New SMTP DCID 15 interface XX.X.XX.XXX address YY.Y.YY.YYY port 7025 Wed Mar 5 02:51:02 2014 Info: DCID 15 TLS success protocol TLSv1 cipher RC4-SHA the.cpq.host Wed Mar 5 02:51:07 2014 Info: DCID 12 close

أعد النظر في الإيسا، ويتم الآن عرض ما يلي عند عرض السياسة والفيروسات والحجر الصحي من الفاشية:

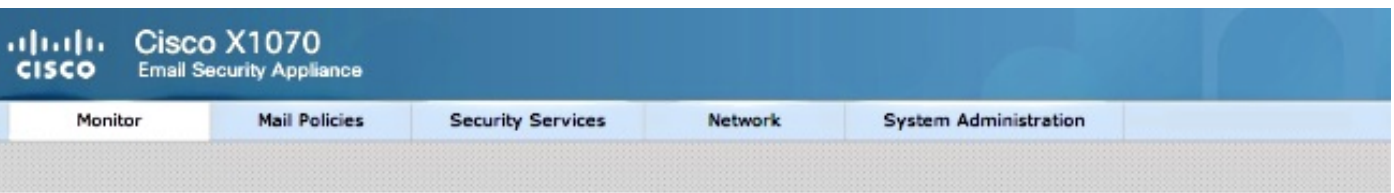

## **Policy, Virus and Outbreak Quarantines**

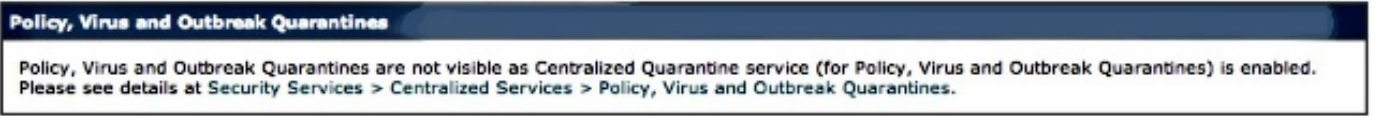

وتتمثل الخطوة التالية للتحقق في إرسال رسالة إختبار جديدة من خلال الإيسا سيتم الكشف عنها لإجراء عزل للسياسات. بالنظر إلى log\_mail على ESA، لاحظ الخط المميز الذي يشير إلى النقل من ESA إلى SMA عبر عام ،7025 مشيرا إلى عزل النهج:

Wed Mar 5 02:57:47 2014 Info: Start MID 4 ICID 6 <Wed Mar 5 02:57:47 2014 Info: MID 4 ICID 6 From: <robsherw.cisco@gmail.com <Wed Mar 5 02:57:47 2014 Info: MID 4 ICID 6 RID 0 To: <robsherw@cisco.com Wed Mar 5 02:57:47 2014 Info: MID 4 Message-ID '<7642E61C-4BA2-432E-A524-E163EA0B9753@gmail.com>' 'Wed Mar 5 02:57:47 2014 Info: MID 4 Subject 'NEW FUNNY Wed Mar 5 02:57:47 2014 Info: MID 4 ready 525 bytes from <robsherw.cisco@gmail.com> Wed Mar 5 02:57:47 2014 Info: MID 4 matched all recipients for per-recipient policy DEFAULT in the inbound table Wed Mar 5 02:57:47 2014 Info: MID 4 enqueued for transfer to centralized (\_quarantine "Policy" (content filter \_policy\_q\_in Wed Mar 5 02:57:47 2014 Info: MID 4 queued for delivery Wed Mar 5 02:57:47 2014 Info: New SMTP DCID 16 interface XX.X.XX.XXX address YY.Y.YY.YYY port 7025 Wed Mar 5 02:57:47 2014 Info: DCID 16 TLS success protocol TLSv1 cipher RC4-SHA the.cpq.host Wed Mar 5 02:57:47 2014 Info: Delivery start DCID 16 MID 4 to RID [0] to Centralized Policy Quarantine Wed Mar 5 02:57:47 2014 Info: Message done DCID 16 MID 4 to RID [0] (centralized (policy quarantine 'Wed Mar 5 02:57:47 2014 Info: MID 4 RID [0] Response 'ok: Message 4 accepted Wed Mar 5 02:57:47 2014 Info: Message finished MID 4 done Wed Mar 5 02:57:52 2014 Info: DCID 16 close قم بإعادة النظر في "عزل السياسات" المذكور سابقا على SMA، أصبحت رسالة الاختبار الجديدة الآن في الحجر

الصحي أيضا:

#### **Messages in Quarantine: "Policy"**

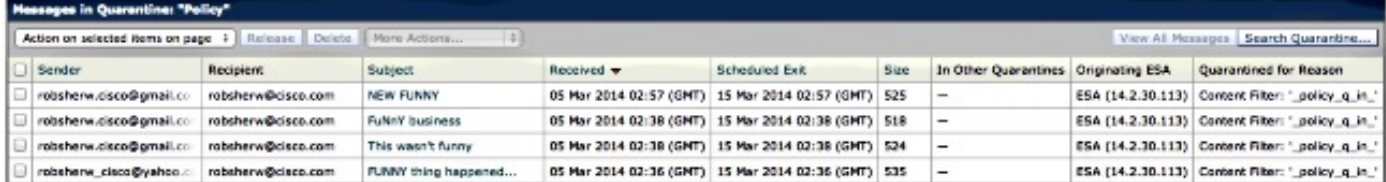

# معلومات ذات صلة

- [لا يمكن تمكين عزل السياسة والفيروسات والفاشيات \(PVO \(مركزيا ل ESA](/content/en/us/support/docs/security/email-security-appliance/118026-technote-esa-00.html)
	- جهاز أمان البريد الإلكتروني من Cisco أدلة المستخدم النهائي
		- [الدعم التقني والمستندات Systems Cisco](//www.cisco.com/cisco/web/support/index.html?referring_site=bodynav)

ةمجرتلا هذه لوح

ةي الآلال تاين تان تان تان ان الماساب دنت الأمانية عام الثانية التالية تم ملابات أولان أعيمته من معت $\cup$  معدد عامل من من ميدة تاريما $\cup$ والم ميدين في عيمرية أن على مي امك ققيقا الأفال المعان المعالم في الأقال في الأفاق التي توكير المالم الما Cisco يلخت .فرتحم مجرتم اهمدقي يتلا ةيفارتحالا ةمجرتلا عم لاحلا وه ىل| اًمئاد عوجرلاب يصوُتو تامجرتلl مذه ققد نع امتيلوئسم Systems ارامستناء انالانهاني إنهاني للسابلة طربة متوقيا.